# Offshore Petroleum Regulator for Environment & Decommissioning

This document details the enhancements made to the Integrated Reporting Service (IRS). These enhancements will go live on Wednesday 4 May 2022.

The enhancements, based on user feedback provided since IRS was introduced in September 2021, aim to improve the functionality of IRS, and not introduce any additional burden on users of IRS.

This document includes all enhancements undertaken. Some of the enhancements will not be of direct benefit/relevance to industry as they will improve the regulator role within IRS. These enhancements have been highlighted yellow.

For clarity the changes documented below are primarily enhancements but some are bugs which were addressed at the same time the enhancements were progressed so are included here for completeness.

## **1. PON10 - Automatically select condition 5 of a PON10s if related to a breach of the Standard Marking Schedule (SMS)**

When "Schedule of Consent Condition(s) including those related to Standard Marking Schedule" is selected on a PON10 then condition 5 is automatically selected under Schedule of Consent Conditions on the "Add breached condition" page. The brief details of the non-compliance against the condition are also automatically populated.

## **2. PON2 – Inform additional parties on PON2 submissions.**

The following parties are now automatically informed when PON2s are submitted:

- Kingfisher
- National Federation of Fisherman's Organisation
- Scottish Fishermen's Federation

#### **3. Exercise PON1s - Exercise PON1s brought in line with PON1 additional parties**

Exercise PON1s did not automatically send to / allow selection of additional parties. They will now inform and allow the use to select the same additional parties as PON1s, using the same rule set.

## **4. All notifications - Requests for Information (RFI) - Add copied in email addresses to RFI history card.**

The copied in email addresses entered when submitting an RFI request should are shown on the RFI card under the case history and RFI tab.

#### **5. All notifications - RFI - Manually added case contacts are informed when an RFI response is received.**

The case contacts managed by inspectors (and regulator admins) now also receive the same email that the inspectors receive when RFI responses are received. Also, the additional contacts in the RFI card will receive the same emails.

# Offshore Petroleum Regulator for Environment & Decommissioning

**6. All notifications - Inspector allocation emails do not include a link to the redacted notification.**

The inspector allocation email only included a link to log into IRS. It now includes a link to the redacted summary.

#### **7. All notifications - redacting notification details.**

Notification emails were redacting the notification details information unnecessarily. The redaction has been removed and all notification details should be shown on the 'unauthenticated' view.

## **8. All notifications – Allow decimals in seconds field of coordinates.**

Wherever coordinates are entered, the seconds field now allows decimal places. This should work for existing notification updates, as well as new notifications

## **9. All notifications - Notify BST of IRS submissions directly**

Currently BST is sent an email through being in the on-call inspector list. The manage on-call inspector page is now used to update the on-call inspector only and BEIS are independently notified of submissions.

#### **10. All notifications – On-call inspector to only receive required email notifications**

The on-call inspector received emails for all notification submissions and updates, notification closures, withdrawals and reopens. Now email notifications have been limited to notifications on which the reporter has answered Yes to the "Have you notified BEIS question" (PON1, OPPC and OCR)

#### **11. All notifications - Remove access to manage reference data for inspectors**

Access to manage the reference data is now limited to the regulator notification admin and reference data management roles.

#### **12. Exercise PON1 - Add installation to work area and search results**

Exercise PON1s should now show the installation listed on the notification in both: the *work area*  and *search results.* This will align with the same behaviour as per PON1s.

#### **13. All notifications - Add link to case screen from the RFI screen(s).**

Currently, there is a link to the case management screen from the inspector allocation, notification assessment screen, and close off screens. A link to the case management screen should also be provided in the same way from the RFI *request* and *response* screens.

#### **14. All notifications - Add new Manage Reporter Details screen**

# Offshore Petroleum Regulator I for Environment & Decommissioning

As a notification submitter you can now access 'manage reporter details section' from the nav bar so that you can define the Reporter details being used when a notification is created. These details include:

Company Job title Contact telephone Email address

This will mean that these details do not need to be manually entered for every notification.

## **15. PON1 and ex PON1 – Cumulative total of product released corrected for 'administrative updates'**

When submitting an "administrative update" to a PON1 (e.g. updating the reporter details) IRS incorrectly calculated the total mass of product released. This has now been corrected so that there won't be any change in the oil/chemical release and there will be a zero difference.

#### **16. OPPC and OCR - Cumulative total of product used/discharged corrected for 'administrative updates'**

When submitting an "administrative update" to a OPPC and OCR notification (e.g. updating the reporter details) IRS incorrectly calculated the total mass of product used/discharged. This has been corrected. Also the 'Total oil of discharged' shown in the OPPC NCN summary will be make clear to the specific breach e.g. - "Total quantity of oil discharged - Max load" or "Total quantity of oil discharged – Monthly average".

## **17. All notifications - improve print functionality**

Enhancements have been made to the 'management screen' and pdf so that when printing a notification it is presented better.

#### **18. OPPC, OCR, PON10, PPC – ability to add other organisations**

The option to provide other organisations such as production installation operator, well operator, NPI owner, pipeline operator with access to the notification is now available. These are optional.

#### **19. Managing on-call inspector list.**

A user who is in the Inspector role only is now only able to manage the list of on-call inspectors, but none of the other reference data (such as ability to manage on screen guidance or close out text options)

#### **20. All - Fix View Permit link redirection to go output document instead of application**

The View Permit link on IRS now routes to the output document of the permit/consent linked to the notification instead of the PETS application.

#### **21. OPPC - Add sample date and time to max concentration details on OPPC notifications.**

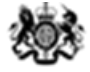

Offshore Petroleum Regulator<br>
for Environment & Decommissioning<br>
Sample date and time fields have been added to the maximum concentration details on OPPC

notifications.